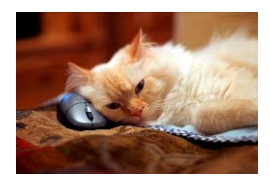

## **Marquette University** Spanish English Catalog (MaUSECat)

How do I play a game in which we place pictures on a map?

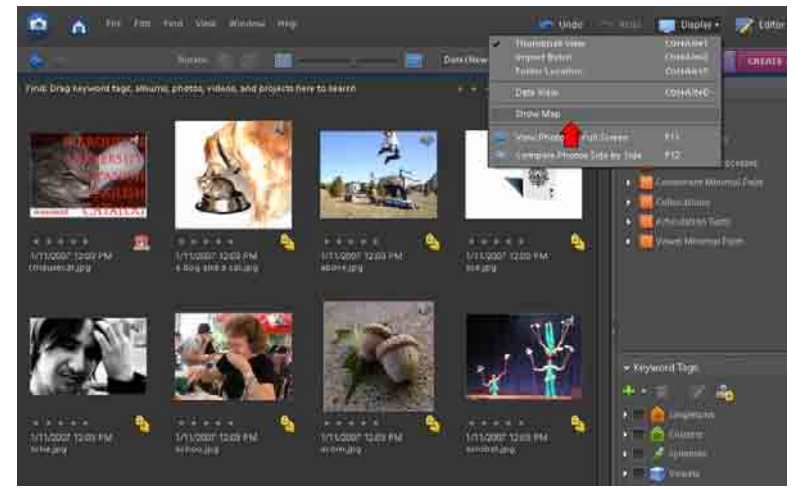

To find the map application, click on the *Display* menu in the upper right hand corner of the screen and then choose *Show Map*.

An instructional window will appear before loading the interactive map onto your screen.

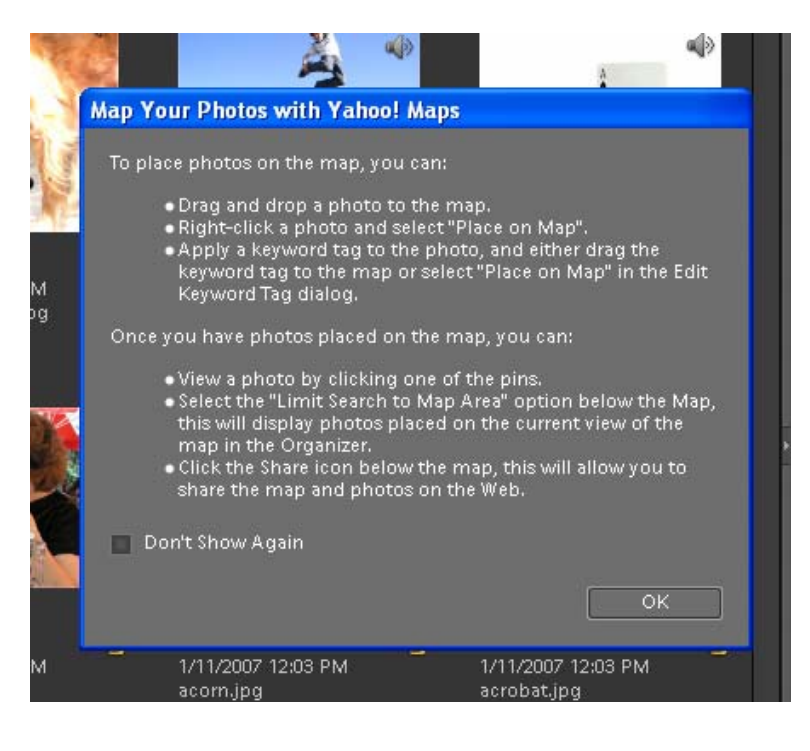

## ow do I play a game in which we place pictures on a map?

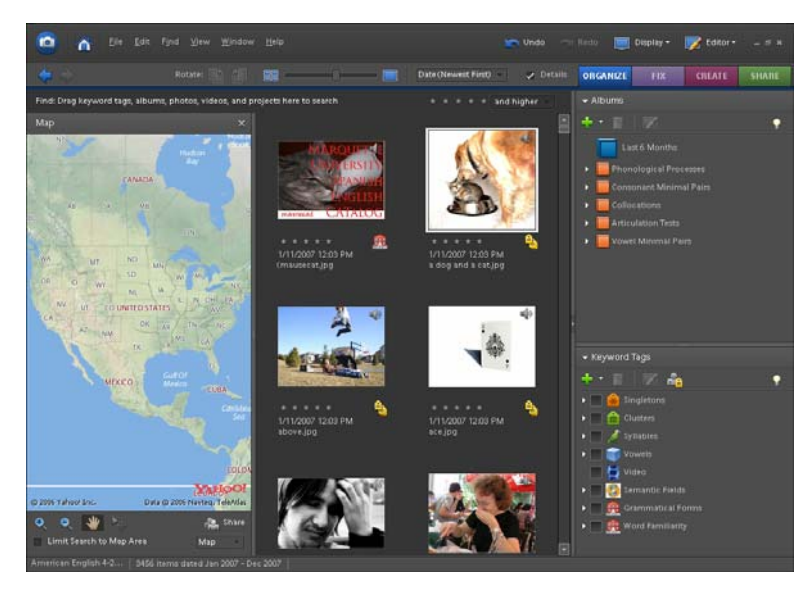

The Yahoo map will appear on the screen.

The Yahoo map operates similar to those found on the Internet.

Zoom in or out with the *+/- magnifying glass* icons in the lower left area of the map.

The *hand icon* allows for scrolling of the map in any direction.

The *Map* dropdown menu gives different options for type of map.

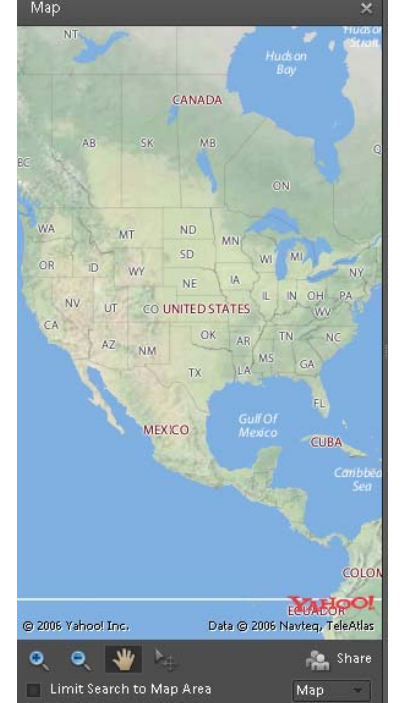

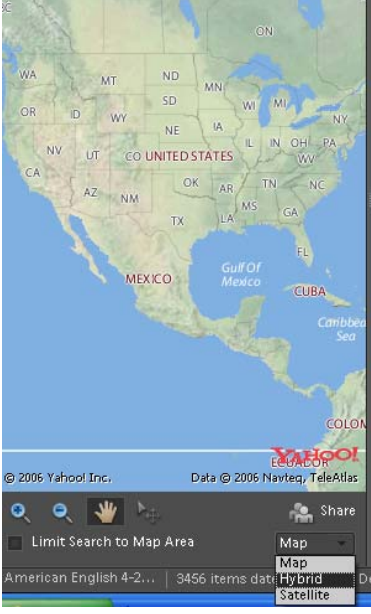

## How do I play a game in which we place pictures on a map? 33

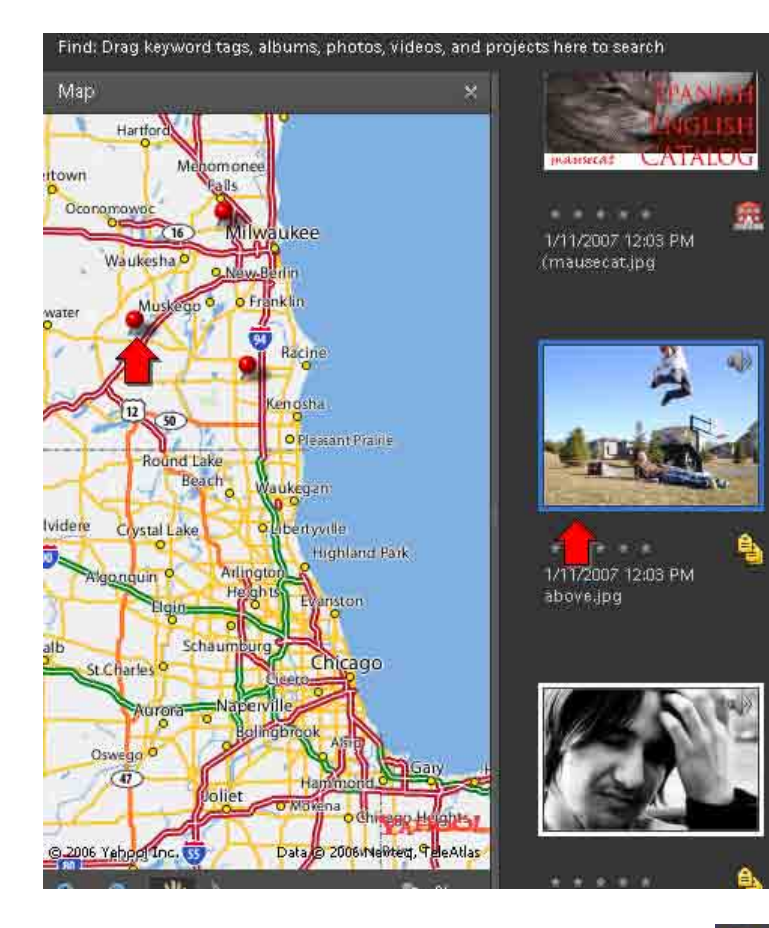

To place photos on the map, click on a photo and drag it to an area of the map. A red pin will appear on the map to signify your photo.

Another option is to right-click on a photo and then select *Place on Map* from the menu that appears.

You can also click and drag a tag or album to the map.

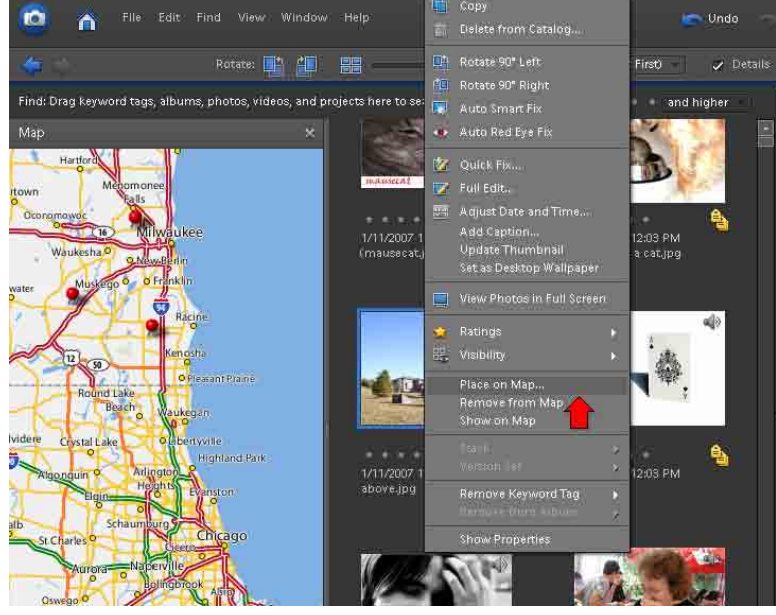

## How do I play a game in which we place pictures on a map? 4

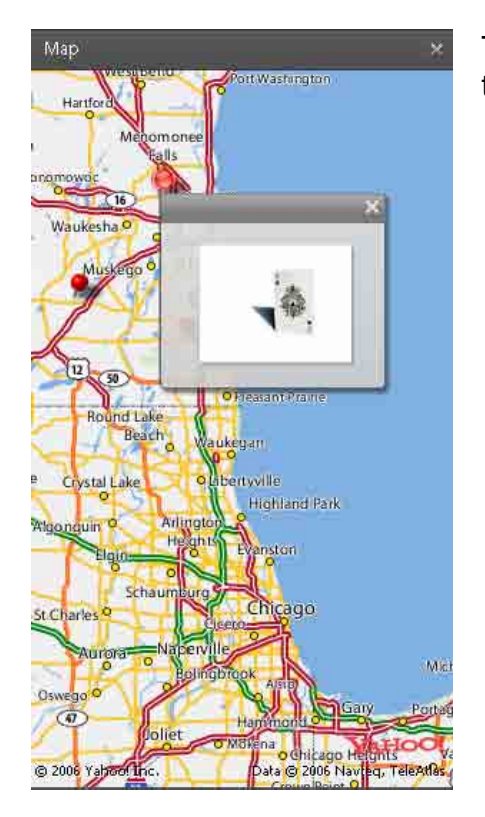

To view which photo you placed with which pin, click on the pin and this window will appear.

To move a pin on the screen, click on the *arrow* icon at the bottom of the map. Your cursor will turn into a *white arrow* that you use to click a pin and move it to a new position.

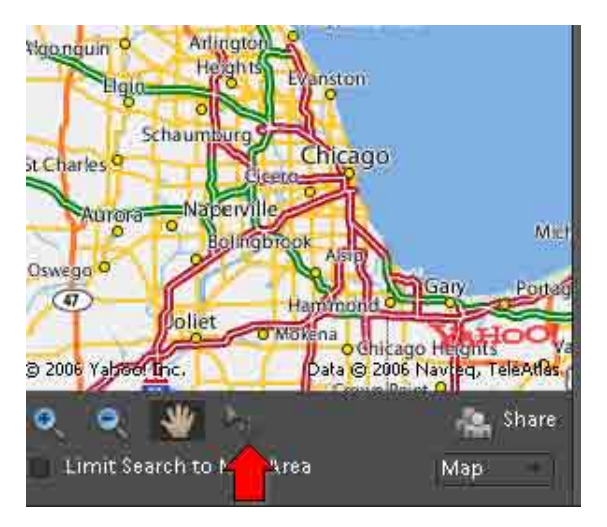

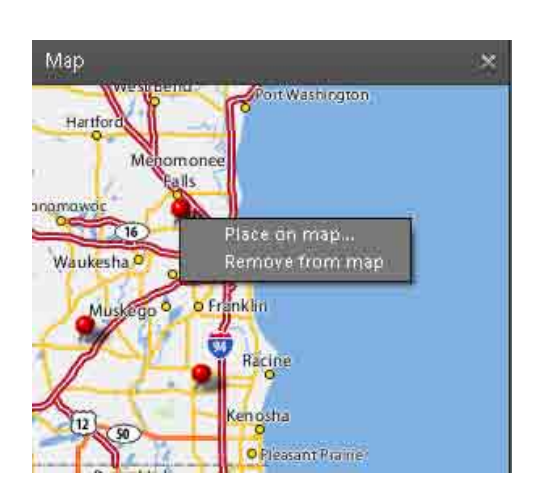

To remove a pin from the map, right-click on it and then choose *Remove from map* from the menu that appears.